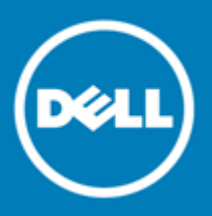

# **Dell™ Statistica™ 13.0**

## **Release Notes**

## **September 2015**

These release notes provide information about the Dell™ Statistica™ 13.0 release.

Topics:

- [About this release](#page-1-0)
- [New features](#page-1-1)
	- o [All Statistica Products](#page-1-2)
	- o [Statistica Advanced](#page-2-0)
	- o [Statistica Data Miner](#page-3-0)
	- o [Statistica Text Miner](#page-3-1)
	- o [Statistica Interactive Visualizations & Dashboards](#page-3-2)
	- o [Statistica Enterprise Small Business Edition and Statistica Enterprise Server](#page-4-0)
- [Enhancements](#page-5-0)
- [Deprecated features](#page-5-1)
- [Resolved issues](#page-6-0)
- [Known issues](#page-6-1)
- [System requirements](#page-8-0)
	- o [Statistica Single User or Client Workstation](#page-9-0)
	- o [Statistica Concurrent Server](#page-10-0)
	- o [Statistica Enterprise Database Sizing](#page-10-1)
	- o [Statistica Enterprise Small Business Edition](#page-11-0)
	- o [Statistica Enterprise Server](#page-12-0)
	- o [Statistica Live Score](#page-13-0)
	- o [Statistica Monitoring and Alerting Server \(MAS\)](#page-13-1)
	- o [Statistica Enterprise Server Web Server](#page-14-0)
	- o [Upgrade and compatibility](#page-15-0)
- Product licensing
- [Upgrade and installation instructions](#page-15-0)
- [More resources](#page-16-0)
- **[Globalization](#page-16-1)**
- [About Dell](#page-17-0)

# <span id="page-1-0"></span>**About this release**

Dell Statistica is a general purpose analytics work bench that allows users to access, prepare, analyze, report and deploy advanced analytic models within vendor agnostic environments. This product line allows users to easily create and deploy statistical, predictive, data mining, machine learning, forecasting, optimization, and text analytic models.

Organizations gain the ability manage the entire analytical lifecycle from data aggregation and preparation, data visualization and discovery, model creation, model deployment, and model monitoring with the Statistica Enterprise product line. Also this product line provides strong audit control to work within highly regulated environments.

Statistica 13.0 is a major release, with new features and functionality. It has improved performance and a more modern user interface. See [New features](#page-1-1) and [Enhancements.](#page-5-0)

While the release notes will provide the location of the new features, you can also use **Feature Finder**. When a spreadsheet or workspace is open, look in the Ribbon bar's upper right corner.

Feature Finder

For example, you can type the name of the analysis to start the new Lasso Regression rather than looking for the module on the Ribbon bar.

# <span id="page-1-1"></span>**New features**

<span id="page-1-2"></span>New features in Statistica 13.0:

## **All Statistica Products**

Statistica 13.0 user interface has been updated and the functionalities are color coded to guide the user.

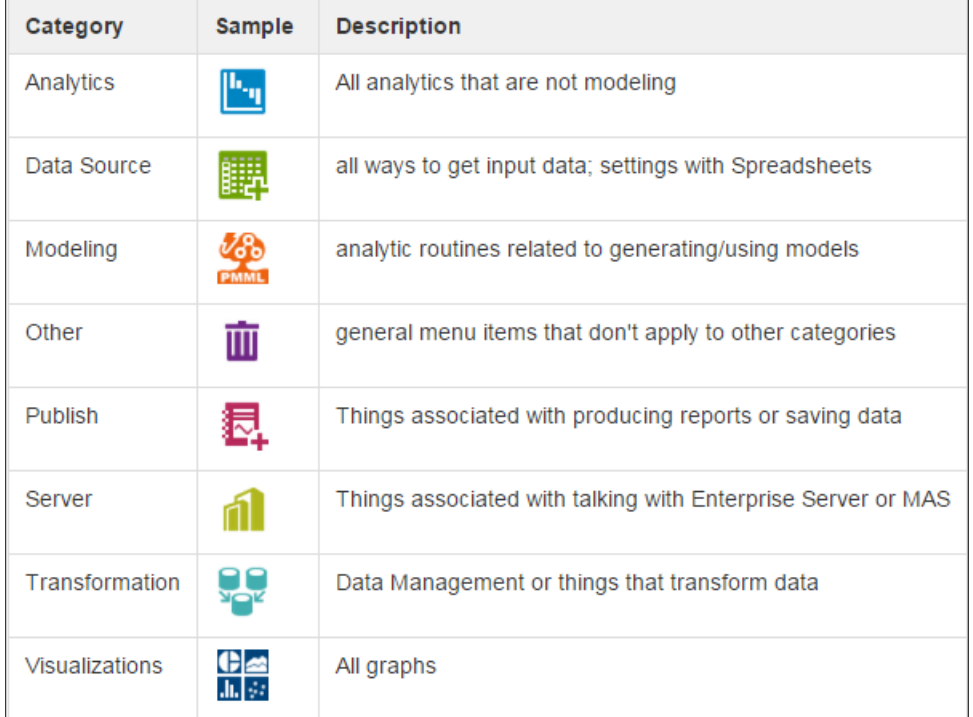

### **Workspace**

Managing analytics with a visual workflow is the standard for all products now. All customers can use the refreshed Workspace to manage their projects. Click **File New** to access the **Workspace** option in Statistica. This provides a modern user interface where you can drag, drop and connect (sequence) your analysis from acquiring data to reporting results.

To analyze data, you select nodes (menu items) for data management, visualization and analytical tasks. After all the nodes for the analytic workflow have been selected and connected, you will need to run the Workspace to see the results.

Start exploring Workspaces examples installed with Statistica. Click **File Open Examples** and then click on the **Workspaces** folder to select documents. **Example\_Cardinality** is a simple example that counts distinct values in variables like Eye Color. Or open **Example\_DesignMatrixNode** and create a design matrix based on a dataset.

Create a new Workspace. Click **File New Workspace**. You will be asked which configuration to use. Select **All Validated Procedures**. You will then be asked for a data source. After you select a spreadsheet or Statistica Enterprise data, you will see that the top of some Ribbon bars is orange. You can select nodes (modules) to analyze the data.

#### **NOTE:** ⋒

- Highlighting the data node to be used for input before selecting the analysis node will automatically connect the input data node to the analysis node.
- Options such as Run to node and Run modified nodes make it possible for you to execute only portions of the workspace at a time.
- Right-click on a connection and select Disable to temporarily avoid an analysis connection and everything downstream from it. This can be helpful when experimenting with different data cleaning options or analytic settings.
- A Workspace node can have up to five icons; upper left corner is used to edit parameters, lower left green arrow is used to run node, upper right corner is used to view reports, lower left paper icon is used to view data output from node. Click on the yellow diamond and drag mouse to connect the data source to an analytic node.

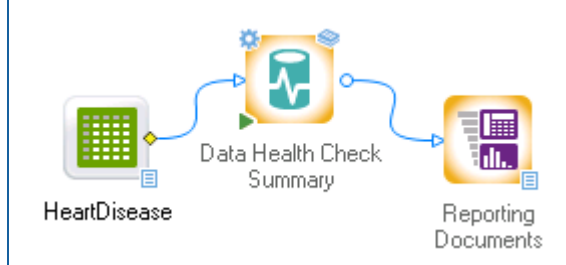

### **Scripted Nodes for Workspace**

The user interface for R and Statistica Visual Basic nodes has been updated. Nodes with many parameters are now easier to navigate.

## <span id="page-2-0"></span>**Statistica Advanced**

[Correspondence Analysis](http://documentation.statsoft.com/STATISTICAHelp.aspx?path=statistics/Indices/CorrespondenceAnalysisSTAT_HIndex) is an exploratory technique designed to analyze data containing some measure of connection between the rows and columns of data. Multiple correspondence analysis (MCA) can be considered to be an extension of simple correspondence analysis to more than two variables.

Multiple correspondence analysis (MCA) has been improved with the following features. This improvement will only be available as Beta.

- Scaled to work with larger sets of variables and cases.
- Compute row coordinates for MCA.

 Will uses Singular Value Decomposition algorithm to efficiently compute subset of coordinates and allow user to extract fewer coordinates to improve efficiency. If user request all coordinates, efficiency may vary depending on inputs.

To use the beta version of MCA:

- 1. Open Statistica.
- 2. Run the one line macro below to activate the Beta version of MCA.

Sub Main

Application.Option.statopts(61149) = 1

End Sub

3. Every subsequent use of Correspondence analysis (CA) will use the beta version of the CA.

To turn off the beta version of MCA, run the macro:

Sub Main

Application.Option.statopts(61149) = 0

End Sub

### <span id="page-3-0"></span>**Statistica Data Miner**

Stepwise modeling tools have been added for the Boosted Tree and Random Forest (beta) algorithms. They are on the **Data Mining** menu in the **Tools** section. The benefit of stepwise modeling is:

… can build models by manually selecting the most important predictors into the equation one step at a time, using criteria of statistical significance for the prediction as well as policy and other criteria. By moving selected variables or groups of variables into the prediction and equation, and removing others from that equation, what-if (scenario) analyses are possible to assess the impact of certain model assumptions, policy, or regulatory constraints (e.g., on predictors that are not permitted). Thus, analysts can build models that are parsimonious, consistent with policies, guidelines, and regulatory constraints, but are also as accurate as possible.

Lasso Regression has been added to help identify the subset of most significant predictors for final model building from the overall set of available predictors. This is being released as beta. To open the module, click on Data Mining menu  $\rightarrow$  Feature Selection  $\rightarrow$  Lasso Regression.

A new hierarchical algorithm, Tree Clustering (also known as agglomerative clustering) was added to the Clustering module in Data Mining in 12.7 as beta. This algorithm is commonly used in bio-medical research and in quality control. The beta label is removed with this release. Tree Clustering can be accessed on the Quick tab of the Cluster Analysis dialog box, which is accessed via the **Data Mining** tab, **Clustering/Grouping** group.

### <span id="page-3-1"></span>**Statistica Text Miner**

With Statistica 13.0, simplified Chinese can be text mined. Statistica Text Miner now supports Unicode (Windows designation for 2-byte UTF-16LE encoding) text sources. The locale on your computer should be set to Chinese Simplified prior to indexing the text.

### <span id="page-3-2"></span>**Statistica Interactive Visualizations & Dashboards**

This product can be purchased as an add-on. This is a beta release. Statistica Interactive Visualizations & Dashboards enable you to quickly build visualizations so you can explore any set of data in minutes. The interactive visualizations make it possible for you to see patterns, outliers, and opportunities within your data, allowing you to make business decisions and take action much faster.

Click **File New** to access the new **Dashboard** option in Statistica. Or click **File Open Examples and then click on the Dashboards** folder to select example dashboards. The **Tutorial** dashboard example is useful for new users.

Starting with Statistica 13.0, these dashboards can now be published to a web server. This allows users to interactive with the dashboards outside of Statistica via a browser.

## <span id="page-4-0"></span>**Statistica Enterprise Small Business Edition and Statistica Enterprise Server**

### **In-database analytics**

Dell Statistica now offers different methods to execute native distributed analytics (NDA). These methods will analyze the data where it lives.

Customers who own Statistica Enterprise licensing will see new In-database Analytics nodes: descriptive statistics, logistic regression and multiple regression. These first nodes are validated against SQL Server.

### **Write Data to HDFS (Hadoop Distributed File System)**

A new workspace node was added to export data to the data lake. The "HDFS Export Text" node is located on the Big Data Analytics Ribbon bar.

### **Statistica Stability & Shelf Life Analysis**

The stability product is an add-on to Statistica Enterprise.

Added the following options:

- residual outlier detection
- more stability model parameters provided as a spreadsheet for downstream analysis
- additional output options
- specify min, max, and step size for x-axis and y-axis for output graphs

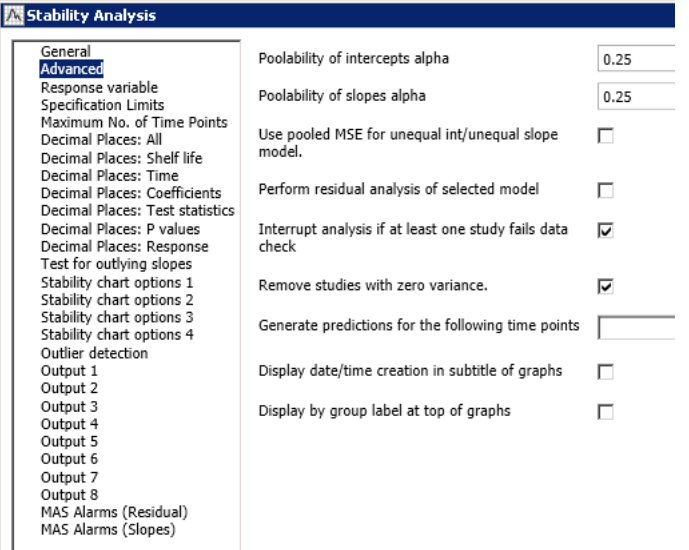

### **Statistica Big Data Analytics**

Build a model in Statistica and deploy it with one button to Statistica Big Data Analytics in Hadoop. The deploy option is available within the Workspace on the PMML Node. This product is an add-on to Statistica Enterprise Server.

### **Statistica Web Data Entry**

This product is an add-on to Statistica Enterprise Server.

Users now have the ability to copy an existing sample, edit the data that is different and save the record under a new Sample Id. The objective of this new feature is to minimize data entry time for complex samples. When a user is viewing a sample, they will see "Copy sample" button. If a label requires unique values (example, batch id), the system will require the user to change the label to a new value. If using blind data entry, the system will prevent the user from creating a matching sample with "Copy sample".

Attribute data is now supported in Web Data Entry. Attribute data allows users to process defect/counts data. This functionality is accessed by defining a characteristic as an attribute or aggregate attribute. Attribute data are the collection of the frequencies of qualitative characteristics of the objects. Usually, attribute data tracks the frequencies of defects or defective objects. Aggregated Attribute data specify an aggregated line plot, where each plot point is computed as the mean of k consecutive observations (where k is the Span).

Attribute and aggregate attribute data entry fields cannot participate in calculated fields or constraints.

### See also:

- [Enhancements](#page-5-0)
- <span id="page-5-0"></span>[Resolved issues](#page-6-0)

# **Enhancements**

The following is a list of enhancements implemented in Statistica 13.0.

### <span id="page-5-1"></span>**Table 1. General enhancements**

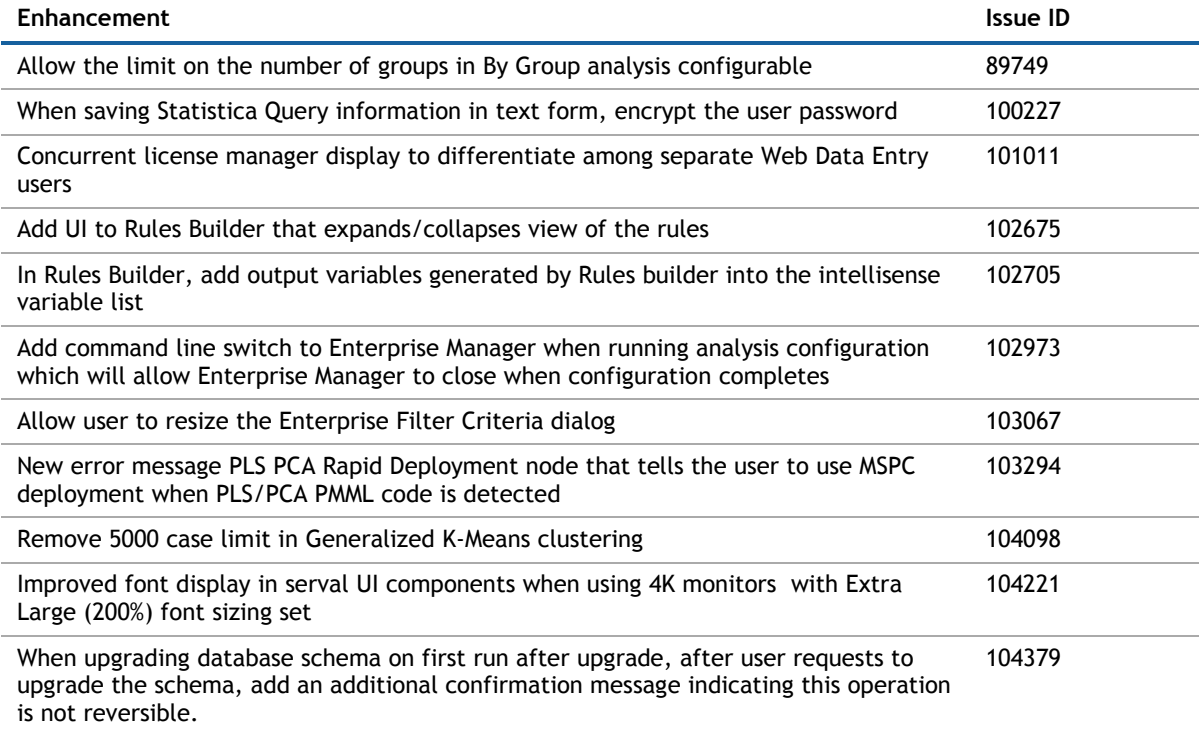

# **Deprecated features**

The following is a list of features that are no longer supported with Statistica 13.0.

1. Password protection of new standalone Statistica Spreadsheets through the File/Properties is no longer supported.

The following is a list of features that are no longer supported starting with Statistica 13.1. These products will not be licensed.

- Desktop Data Entry Desktop Data Entry is started from the Statistica application. This is an add-on module for the Statistica Enterprise Server product. The Statistica Web Data Entry product is the replacement for Statistica desktop data entry.
- <span id="page-6-0"></span>Automatic Data Collection

## **Resolved issues**

<span id="page-6-1"></span>The following is a list of issues addressed in this release.

#### **Table 2. Resolved issues**

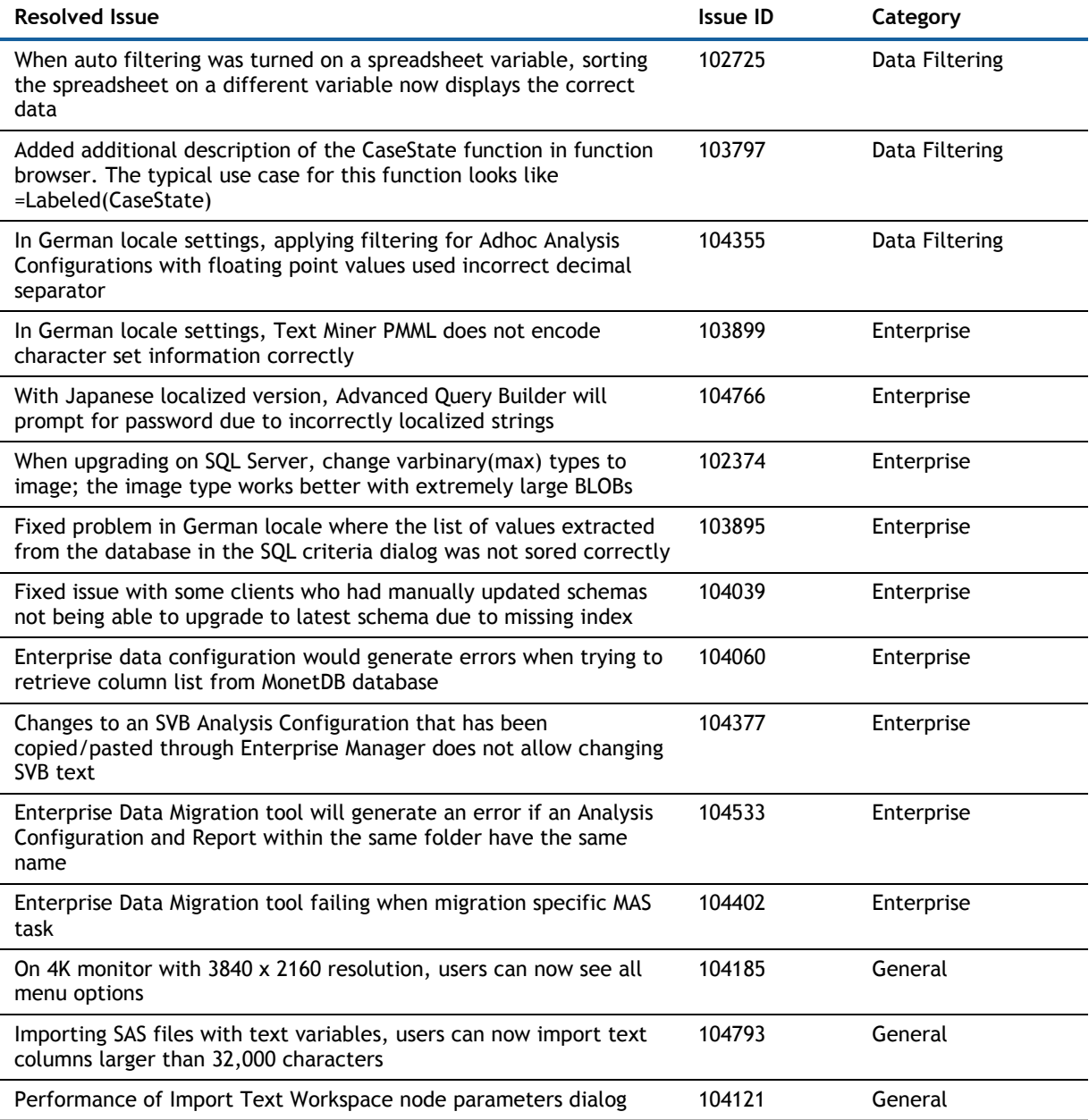

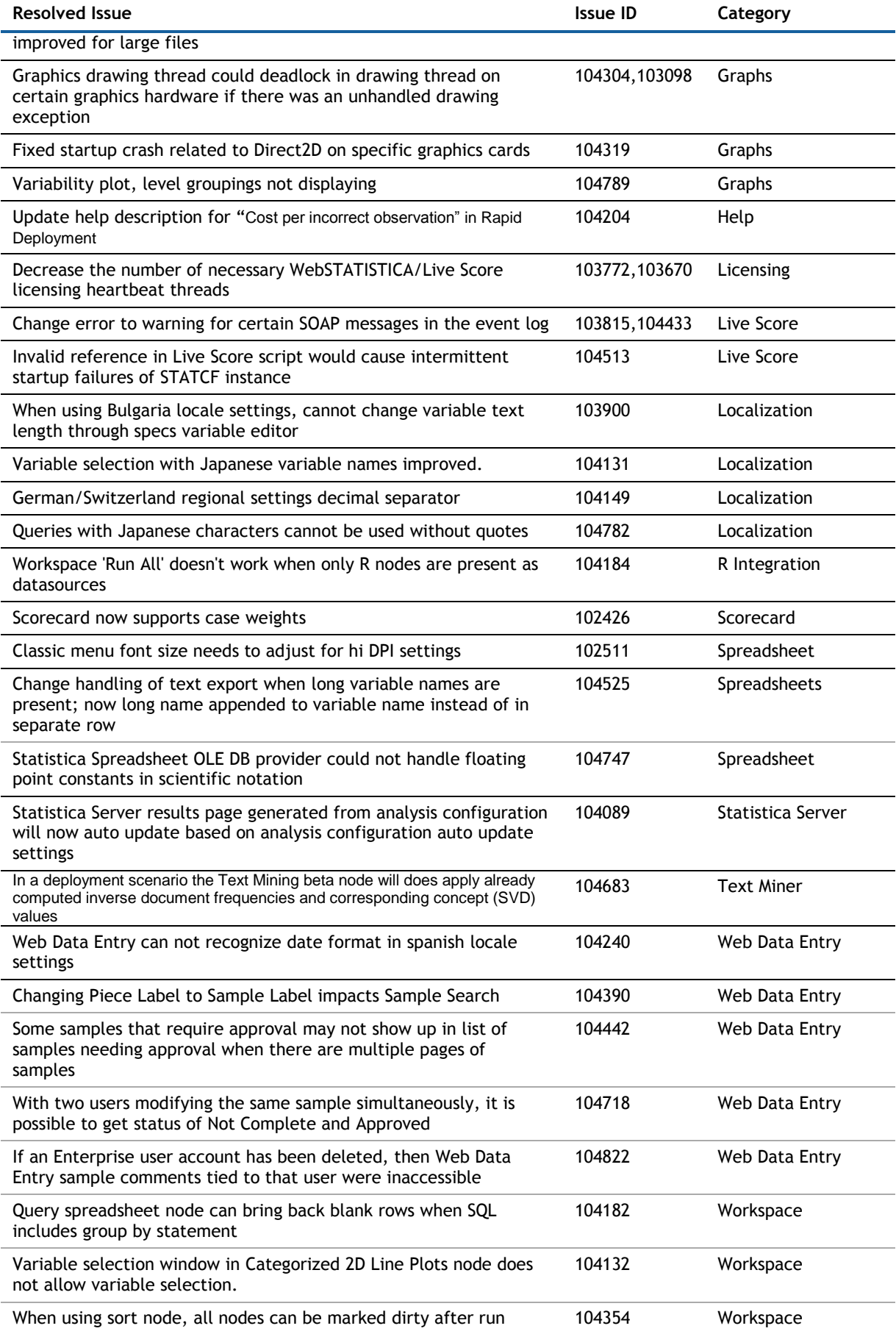

![](_page_8_Picture_160.jpeg)

# **Known issues**

The following is a list of issues, including those issues attributed to third-party products, known to exist at the time of release.

### **Table 3. Known issues**

<span id="page-8-0"></span>![](_page_8_Picture_161.jpeg)

# **System requirements**

Before installing or upgrading Statistica 13.0, ensure that your system meets the following minimum hardware and software requirements.

The 64-bit version of Statistica is recommended. If 32-bit Statistica is needed, a 64-bit processor and operating system is recommended due to the better memory management of the 64-bit operating systems.

## <span id="page-9-0"></span>**Statistica Single User or Client Workstation**

#### **Table 4. Minimum hardware requirements for standard client configuration**

![](_page_9_Picture_197.jpeg)

#### **Table 5. Recommended hardware requirements for standard client configuration**

![](_page_9_Picture_198.jpeg)

### **Table 6. Minimum hardware requirements for advanced analytics configuration, including Data Mining applications**

![](_page_9_Picture_199.jpeg)

### **Table 7. Recommended hardware requirements for advanced analytics configuration, including Data Mining applications**

![](_page_9_Picture_200.jpeg)

![](_page_10_Picture_191.jpeg)

## **NOTE:**

- The optional advanced hardware graphics support for transparency requires:
	- o Windows 7 or Windows Vista SP2 with the "Platform Upgrade" system update
	- o A graphics card that supports Direct2D

### <span id="page-10-0"></span>**Statistica Concurrent Server**

The Statistica Concurrent Server will provide a file share for clients to access the Statistica Workstation installer, and will also provide a file share for the program executables. In most cases, this server will also run the Statistica License Manager required for all concurrently licensed products.

### **Table 8. Minimum hardware requirements**

![](_page_10_Picture_192.jpeg)

### **Table 9. Recommended hardware requirements**

![](_page_10_Picture_193.jpeg)

# **NOTE:**

System Requirements are based on an average sized implementation.

### <span id="page-10-1"></span>**Statistica Enterprise Database Sizing**

Statistica Enterprise requires deployment of the Statistica Enterprise Metadata database schema on an ODBC compliant database. Most often this is deployed on existing customer DBMS infrastructure, such as Oracle or

SQL Server, though the system can also deploy SQL Server Express if needed, and other DBMS systems are supported as well.

The Statistica Enterprise Compliance Edition also includes the Statistica Document Management Server (SDMS) for managing document version history. This optional component also includes a separate database schema, usually deployed to the same DBMS system where the Statistica Enterprise Metadata database has been deployed.

The Statistica Enterprise Metadata schema database sizing requirements varies on usage. The actual metadata describing the Enterprise objects is small, but the tablespace can be used to store reports and general external documents within the database (stored as BLOBs), which can increase the overall size.

#### **Table 10. Recommended Statistica Enterprise Metadata schema database sizing**

![](_page_11_Picture_183.jpeg)

The Statistica Document Management Server schema contains only metadata about the individual document storage (document storage is kept outside the database, and sizing is part of the SDMS Server requirements). Therefore, SDMS tablespace requirements are small.

#### **Table 11. Recommended Statistica Document Management Server schema database sizing**

![](_page_11_Picture_184.jpeg)

## <span id="page-11-0"></span>**Statistica Enterprise Small Business Edition**

It is recommended that Statistica Enterprise software be run on a server dedicated to Statistica Enterprise, the Statistica License Manager, and the Statistica Document Management Server (SDMS), independent from any other application software.

#### **Table 12. Minimum hardware requirements**

![](_page_11_Picture_185.jpeg)

#### **Table 13. Recommended hardware requirements**

![](_page_11_Picture_186.jpeg)

Operating system Microsoft Windows<sup>™</sup> Server 2008 R2 or later

#### $\odot$ **NOTE:**

• System Requirements are based on an average size implementation.

### <span id="page-12-0"></span>**Statistica Enterprise Server**

It is recommended that Statistica Enterprise software be run on a server dedicated to Statistica Enterprise Server, the Statistica Enterprise Server Web Server, the Statistica License Manager, and the Statistica Document Management Server (SDMS), independent from any other application software.

The Statistica Enterprise Server is the analytic engine where the Statistica Enterprise Server application files reside and Statistica Enterprise Server scripts are executed.

In most cases, the Statistica Enterprise Server will also run the Statistica Enterprise Server Web Server, the Statistica Document Management server (if applicable) and the Statistica License Manager required for all concurrently licensed products.

This server may be referred to as the Statistica Enterprise Application Server.

### **Table 14. Minimum hardware requirements**

![](_page_12_Picture_216.jpeg)

### **Table 15. Recommended hardware requirements**

![](_page_12_Picture_217.jpeg)

### **Table 16. Software requirement**

![](_page_12_Picture_218.jpeg)

### **NOTE:**

- System Requirements are based on an average size implementation.
- These requirements include the requirements for the Statistica Enterprise Server Web Server, Statistica License Manager, and SDMS server (if applicable); if any of these are to be run on a separate server, refer to their specific System Requirements documents.

## <span id="page-13-0"></span>**Statistica Live Score**

It is recommended that Statistica Live Score software be run on a server dedicated to Statistica Live Score, independent from any other application software.

The Statistica Live Score Server is the analytic engine that receives and executes the scoring/WebService (SOAP) calls for Statistica Live Score.

#### **Table 17. Minimum hardware requirements**

![](_page_13_Picture_194.jpeg)

### **Table 18. Recommended hardware requirements**

![](_page_13_Picture_195.jpeg)

### **NOTE:**

- System Requirements are based on an average size implementation; Statistica Live Score applications can often benefit from additional cores, depending on how many simultaneous requests are expected.
- The Statistica Live Score is part of the Statistica Enterprise system. Installation of the Statistica Server Application Server must occur prior to the installation of the Live Score Server.

## <span id="page-13-1"></span>**Statistica Monitoring and Alerting Server (MAS)**

It is recommended that Statistica MAS software be run on a server dedicated to Statistica MAS, independent from any other application software.

#### **Table 19. Minimum hardware requirements**

![](_page_14_Picture_271.jpeg)

#### **Table 20. Recommended hardware requirements**

![](_page_14_Picture_272.jpeg)

## **NOTE:**

 The Statistica MAS Server is part of the Statistica Enterprise system. Installation of the Statistica Server Application Server must occur prior to the installation of the MAS Server.

### <span id="page-14-0"></span>**Statistica Enterprise Server Web Server**

The Statistica Enterprise Server Web Server runs the web scripting language PHP, processes the web pages from the user, and sends them to the Statistica Enterprise Server Application Server.

These System Requirements are for use in the special situation where the web server portion of Statistica Enterprise Server is to be installed on a separate server from the Statistica Enterprise Server Application Server

### **Table 21. Minimum hardware requirements**

![](_page_14_Picture_273.jpeg)

#### **Table 22. Recommended hardware requirements**

![](_page_15_Picture_176.jpeg)

### **NOTE:**

• In most cases, the Statistica Enterprise Server Web Server will run on the same server as the Statistica Enterprise Server Application Server. The Statistica Enterprise Server Application Server System Requirements document includes the requirements for the Statistica Enterprise Server Web Server.

## <span id="page-15-0"></span>**Upgrade and compatibility**

Customers with any Statistica 12.x release can download and run the Statistica 13.0 upgrade installer.

Customers with a release older than Statistica 12.x, will need to contact Technical Support to request installation keys and download the full installer for Statistica 13.0. The old Statistica release must be uninstalled before installing Statistica 13.0.

For Statistica Enterprise customers, this release updates the Statistica Enterprise meta database schema. You will be asked to upgrade the schema the first time a user with Statistica Enterprise administrator permissions runs Statistica after the upgrade.

### **CAUTION:**

• It recommended that you first backup any existing Enterprise meta database before upgrading in case you need to revert

### **NOTE:**

- All workstations and servers connected to the Enterprise database must be upgraded; older program versions will not be able to use the newer schema. However, the upgraded program will be able to access all previous Enterprise meta database objects.
- 32-bit version of Statistica now requires processor support for the SSE2 instruction set.

# **Product licensing**

Click the following link to access detailed instructions for activating your license:

<https://support.software.dell.com/statistica/kb/150908> .

# **Upgrade and installation instructions**

#### 1. Installation instructions

- a. Click [https://support.software.dell.com/statistica/ t](https://support.software.dell.com/statistica/)o access detailed installation instructions.
- 2. Upgrade instructions
	- a. Uninstall any updates that have been applied. The installer provides a warning if you try to upgrade without uninstalling the updates.
	- b. Using the upgrade installer:

Self-extracting zip packages are provided (one for 32 bit and one for 64 bit). Launch and run the zip package.

If you have a Statistica Enterprise server with 32-bit workstation installer and 64-bit workstation installer, you will need to run the 32-bit and 64-bit upgrade installers on the server. To update the workstations, log into the workstation and run the server's workstation installer.

## <span id="page-16-0"></span>**More resources**

Additional information is available from the following:

- [Getting Started with Statistica](https://support.software.dell.com/essentials/getting-started-statistica)
- [Statistica User Forums](http://en.community.dell.com/techcenter/information-management/statistica/f/)
- [Statistica Developer Network](http://sdn.statsoft.com/)

# <span id="page-16-1"></span>**Globalization**

This section contains information about installing and operating this product in non-English configurations, such as those needed by customers outside of North America. This section does not replace the materials about supported platforms and configurations found elsewhere in the product documentation.

This release supports any single-byte or multi-byte character set. In this release, all product components should be configured to use the same or compatible character encodings and should be installed to use the same locale and regional options. This release is targeted to support operations in the following regions: North America, Western Europe and Latin America, Central and Eastern Europe, Far-East Asia, Japan. It supports bidirectional writing (Arabic and Hebrew). The release supports Complex Script (Central Asia – India, Thailand).

This release has the following known capabilities or limitations: We will be localizing this release into other languages. However these translations won't be available until after the English version is released. Therefore the localization plan for 13.0 is English only.

# <span id="page-17-0"></span>**About Dell**

Dell listens to customers and delivers worldwide innovative technology, business solutions and services they trust and value. For more information, visit [http://www.software.dell.com.](http://www.software.dell.com/)

# **Contacting Dell**

For sales or other inquiries, visit<http://software.dell.com/company/contact-us.aspx> or call 1-949-754-8000.

## **Technical support resources**

Technical support is available to customers who have purchased Dell software with a valid maintenance contract and to customers who have trial versions. To access the Support Portal, go to [http://support.software.dell.com.](https://support.software.dell.com/)

The Support Portal provides self-help tools you can use to solve problems quickly and independently, 24 hours a day, 365 days a year. In addition, the Support Portal provides direct access to product support engineers through an online Service Request system.

The Support Portal enables you to:

- Create, update, and manage Service Requests (cases)
- View Knowledge Base articles
- Obtain product notifications
- Download software. For trial software, go to [http://software.dell.com/trials.](http://software.dell.com/trials)
- View how-to videos
- Engage in community discussions
- Chat with a support engineer

#### **Copyright © 2015 Dell Inc. All rights reserved.**

This product is protected by U.S. and international copyright and intellectual property laws. Dell™, the Dell logo and Statistica are trademarks of Dell Inc. in the United States and/or other jurisdictions. Microsoft and Windows are either registered trademarks or trademarks of Microsoft Corporation in the United States and/or other countries. All other marks and names mentioned herein may be trademarks of their respective companies.

#### **Legend**

**CAUTION: A CAUTION icon indicates potential damage to hardware or loss of data if instructions are not followed.**

**WARNING: A WARNING icon indicates a potential for property damage, personal injury, or death.**

**IMPORTANT**, **NOTE**, **TIP**, **MOBILE**, or **VIDEO:** An information icon indicates supporting information.